ISSN: 1693-1246 Januari 2013

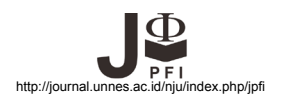

# **APLIKASI PERANGKAT LUNAK BERBASIS MATLAB UNTUK PENGUKURAN RADIOGRAF DIGITAL**

**Susilo1 \*, S. B. Wahyu2 , Kusminarto3**

1 Jurusan Fisika, FMIPA - Universitas Negeri Semarang Kampus Unnes Sekaran Gunungpati Semarang, Indonesia 2 Jurusan Fisika, FSM - Universitas Diponegoro Kampus Undip Tembalang Semarang, Indonesia 3 Jurusan Fisika, FMIPA - Universitas Gajahmada Kampus Skip MIPA UGM Yogyakarta, Indonesia

Diterima: 22 Agustus 2012. Disetujui: 15 September 2012. Dipublikasikan: Januari 2013

#### **ABSTRAK**

Telah dilakukan pengukuran densitas optis terhadap radiograf digital citra *stepwedge* aluminium standart menggunakan perangkat lunak berbasis Matlab pada sistem radiografi *Computed Radiography*. Data hasil pemotretan berupa file radiograf citra *stepwedge* dianalisis menggunakan perangkat ukur densitas optis (derajat kehitaman) dari film radiograf berupa densitometer optis sebagai pembanding dan menggunakan perangkat lunak hasil rekayasa berbasis program aplikasi Matlab 7.1. Hasil analisis kedua pengukuran dibuat grafik untuk menunjukkan hubungan antara nilai-nilai pengukuran densitas optis terhadap ketebalan step. Persamaan kedua kurva mempunyai pola kecenderungan yang sama dan dinyatakan secara matematis sebagai persamaan plynomial. Hasil ini menunjukkan bahwa metode pengukuran *stepwedge* menggunakan perangkat lunak berbasis Matlab hasil rekayasa ini dapat dikembangkan sebagai metode alternatif pada sistem pencitraan radiografi *Computed Radiography* berupa data digital tanpa film.

#### **ABSTRACT**

Measurements of the optical density of stepwedge radiographs of aluminium standard have been carried out by using Matlab-based software on the CR radiography system (Computed Radiography). Data files of stepwedge radiographs from captured images were analyzed by using optical densitometer (optical density measurement; black scale) and a Matlab 7.1- based manipulated application-software program. The optical densitometer results were used as comparison. The measurements results were plotted in order to show the relationship between the values of the optical density measurement and the thickness of step. The equation of the both graphs has similar trends and can be mathematically expressed as polynomial equation. These results showed that the method of stepwedge measurement by using manipulated software can be developed as an alternative method on the radiograph imaging-system (CR radiography system) in the form of non-film digital data.

© 2013 Jurusan Fisika FMIPA UNNES Semarang

**Keywords:** optical density; software Matlab; radiographs; computed radiography

#### **PENDAHULUAN**

Sejak diketahui sinar-X dapat menembus masuk hampir setiap obyek dan mampu menghasilkan perubahan kimia pada film fotografi, maka citra radiograf dapat digunakan

**\*Alamat Korespondensi:** 

sebagai citra Radiografi. Radiograf (citra sinar-X) merupakan hasil fotografik yang dihasilkan oleh sinar-X yang menembus objek atau tubuh dan dicatat oleh film radiograf analog atau file radiograf digital. Perkembangan selanjutnya, dengan menggunakan media penyimpan berbahan fosfor *(phosfor storag*e) yang diikuti pembacaan berbasis pendaran melalui proses scanning oleh sinar laser, kemudian dikenal dengan system *Computed Radiography* (CR),

Gdg. D7 Lt. 2 Kampus Sekaran Gunungpati, Semarang, 50229 E-mail: susilosumarto@yahoo.com Mobile Phone: 085641811456

seperti yang terdapat pada Rumah Sakit besar di Indonesia.

#### **METODE**

Prinsip dari radiografi digital adalah memanfaatkan perbedaan penyerapan sinar-X pada bagian-bagian obyek atau tulang dan jaringan lainnya. Pada tulang padat, sinar-X yang diserap lebih banyak sehingga sinar yang datang ke *image plate* menjadi berkurang mengakibatkan gambaran tulang menjadi lebih putih dibanding dengan jaringan tulang lainnya. Oleh karena itu gambaran kanker tulang yang densitas optisnya berbeda dengan tulang normal ditampilkan berbeda pula pada layar tampilan gambar (Cameron *et al,* 1999)**.**

Densitas optis (DO) atau kerapatan citra menjelaskan tingkat kegelapan atau penghitaman citra sinar-X. DO adalah logaritma dari rasio intensitas cahaya yang masuk pada film terhadap intensitas cahaya yang diteruskan melalui film. Secara matematis DO dinyatakan sebagai:

# $DO = log(I_i/I_i),$

dengan *I i* adalah intensitas cahaya yang masuk dan *I t* adalah intensitas cahaya yang diteruskan.

Densitas optis didefinisikan sebagai logaritma sebab mata mempunyai suatu tanggapan logaritmis terhadap perubahan kecerahan. DO diukur dengan menggunakan densitometer optis. Citra dalam radiologi diagnostik mempunyai DO dengan rentang dari 0,2 sampai 3,0, pada umumnya informasi yang bermanfaat dalam rentang 0,5 sampai 1,5 (Fosbinder 2001)**.**

Tujuan penelitian adalah menjelaskan suatu alternatif metode pengukuran densitas optis menggunakan perangkat lunak berbasis Matlab hasil rekayasa pada sistem radiografi CR.

#### **Bahan dan Peralatan**

Bahan untuk penelitian adalah *stepwedge* standart yang dibuat secara homogen dengan kemurnian tinggi. Dirancang untuk ekperimen paparan film sinar-X terhadap kenaikan ketebalan aluminium pada setiap stepnya. *Stepwedge* ini mempunyai 11 step, masingmasing tinggi kenaikan step 3,2 mm, dimensi 14x6 cm, bobot 450 g, dan kemurnian aluminium yang digunakan lebih besar dari 98% (Anonymous, 1985).

# **CR atau Computed Radiography**

Teknologi *Computed Radiography (CR)* menggunakan suatu proses konversi *indirect*  dengan dua langkah teknik. Sinar-X ditangkap oleh *image plate (IP)* berupa *storage phosphor screen* (*SPS*) (contoh: BaFBr:Eu2+), kemudian oleh *photodetector* menangkap cahaya yang dipancarkan dari *SPS* dan mengubah luminesensi yang ditangkap menjadi citra digital yang sesuai. Sistem radiografi CR adalah teknologi pertama yang ada untuk radiografi proyeksi dan diaplikasikan di bidang klinis pada akhir tahun 1980 (Rowlands, 2002; Anonymous, 2006).

Teknologi CR ini menggunakan detektor *photostimulable* yang menggantikan kaset *screen film* (*SF)* pada system Radiografi Konvensional (RK). Plat *storage-phosphor* dimasukkan di dalam kaset dengan dimensi standard untuk radiografi hitam-putih khas tanpa mengubah generator sinar-X, dinding Bucky dan tabung sinar-X atau sistem meja paparan. Teknologi CR memberikan keleluasan radiografer untuk memperoleh citra radiografi hitam-putih lebih

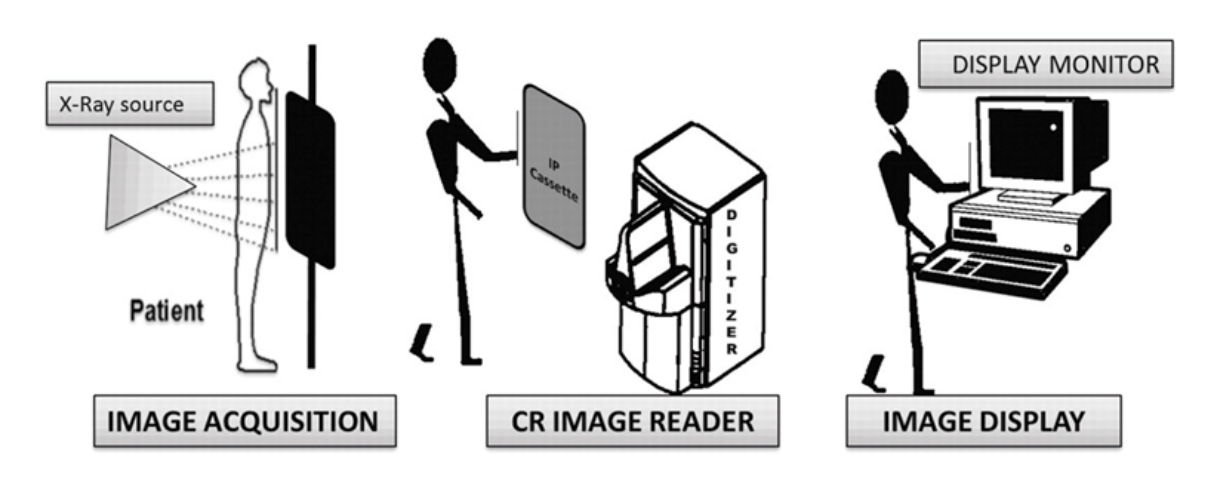

**Gambar 1**. Langkah siklus pencitraan sistem CR (Chandrakant *et al*, 2011).

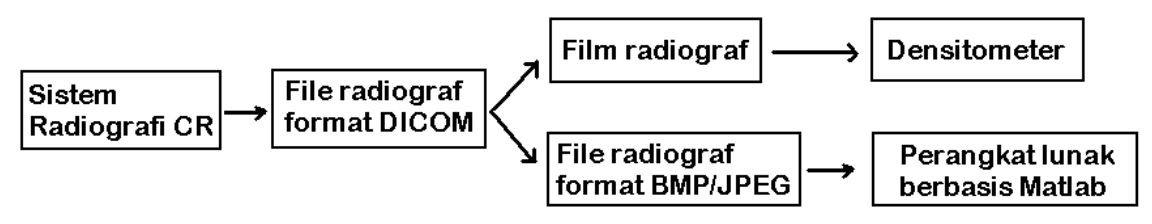

**Gambar 2**. Diagram alir pengukuran data radiograf

baik dibanding sistem RK. Perbedaan dengan sistem RK adalah pada citra laten diciptakan dan pengolahan citra ini dikerjakan. Siklus pencitraan CR dasar mempunyai tiga langkah (lihat Gambar 1): (i) akuisisi citra (*image acquition*), (ii) membaca citra CR (*CR image reader*), dan (iii) tampilan citra (*image display*), seperti ditunjukan pada Gambar 1 (Chandrakant *et al,* 2011). Keluaran dari CR ini adalah citra radiograf yang bisa dinyatakan dalam bentuk tingkat keabuan (*grey level - GL*) pixel berupa angkaangka secara kuantitatif (Schaetzing 2003, Lanca 2009).

Sistem Radiografi Digital dimungkinkan diciptakan suatu perangkat lunak untuk menganalisis tingkat keabuan pixel secara digital matematis sehingga dapat menghasilkan angka-angka. Sistem radiografi yang digunakan dalam penelitian ini adalah sistem *Computed Radiography* (CR) yang sudah ada di RS tipe A seperti RS Dr. Kariadi Semarang.

Dengan menggunakan perangkat lunak berbasis Matlab hasil rekayasa, citra radiograf keluaran sistem CR dengan jenis *image* \*.BMP atau \*.JPG tersebut diamati, kemudian dipilih dengan mengambil sebagian (*crop*) bagian-bagian tertentu pada ROI (*region of interes*) tanpa obyek, ROI Step 1 s.d 11. ROI yang telah dipilih dan secara visual dapat dibedakan secara kualitatif dari gelap sampai terang tersebut kemudian oleh perangkat lunak yang sama bisa diubah menjadi angka-angka tingkat keabuan GL dari 0 – 255, yaitu dari warna gelap sampai putih (Susilo dkk, 2009).

Dengan cara yang sama pula pengukuran nilai DO menggunakan GL dapat dilakukan seperti pada penentuan nilai DO dengan intensitas sinar-X I<sub>i</sub> dan I<sub>t</sub>, sehingga nilai DO menggunakan GL dapat dituliskan sebagai:

*DO = log (Gli /GLt )*

dengan *Gli* adalah nilai GL pada raiograf tanpa melalui obyek

*GL*<sub>t</sub> adalah nilai GL pada radiograf setelah melalui obyek.

Berkas sinar-X yang digunakan pada sistem radiografi ini adalah tak homogen. Intensitas di tengah paling tinggi dan menurun secara gradual kearah tepi. Ini akan mempengaruhi citra-citra yang dihasilkan yaitu berupa angka-angka tingkat keabuan GL dari citra tersebut, makin menurun secara gradual juga (Kusminarto 1996).

Citra radiograf yang dihasilkan pada dasarnya adalah pemetaan dari berkas yang diteruskan *I*. Jika berkas sinar-X yang baru datang *I o* dianggap homogen, maka berkas yang diteruskan adalah:

*I = Io exp(-µx)* **(**Cameron, 1999).

Untuk pencitraan pada obyek yang homogen (*Gammex aluminum stepwedge*) dengan ketebalan yang tidak sama, maka berkas yang diteruskan berbanding terbalik secara eksponensial dengan ketebalan step.

Radiograf hasil pemotretan (citra) radiografi sinar-X disimpan dalam harddisk sistem CR dalam file *image* dengan format DICOM. File DICOM kemudian bisa dicetak dalam bentuk film radiograf dan dapat diubah menjadi format BMP atau JPG yang tersimpan dalam *workstation* pula, sehingga file tersebut bisa disalin kedalam CD. Film radiograf dapat dianalisis menggunakan densitometer, dan file radiograf dapat dianalisis menggunakan perangkat lunak berbasis Matlab. Secara skematis diagram alir pengukuran data radiograf, ditunjukkan pada Gambar 2.

#### **Langkah Kerja**

Dibuat foto sinar-X dari obyek *stepwedge* dengan posisi *anterior-posterior* menggunakan sistem radiografi CR pada sebuah pelat pencitraan (*IP),* kemudian proses *readout* dengan berkas laser dan dibaca melalui *CR Reader* (Linuma *et al,* 2000).

Prosedur pembuatan film radiograf *stepwedge* dan pengukuran densitas optis dengan densitometer adalah sebagai berikut:

*Stepwedge* diekspose dengan sinar–x diagnostik dengan menggunakan sistem radiografi CR, sehingga terbentuk citra laten pada *image plate*. Kemudian dengan scanning pada *image plate* menggunakan scanner dari sistem CR diperoleh file citra yang bisa ditampilkan pada layar monitor. File radiograf disimpan da-

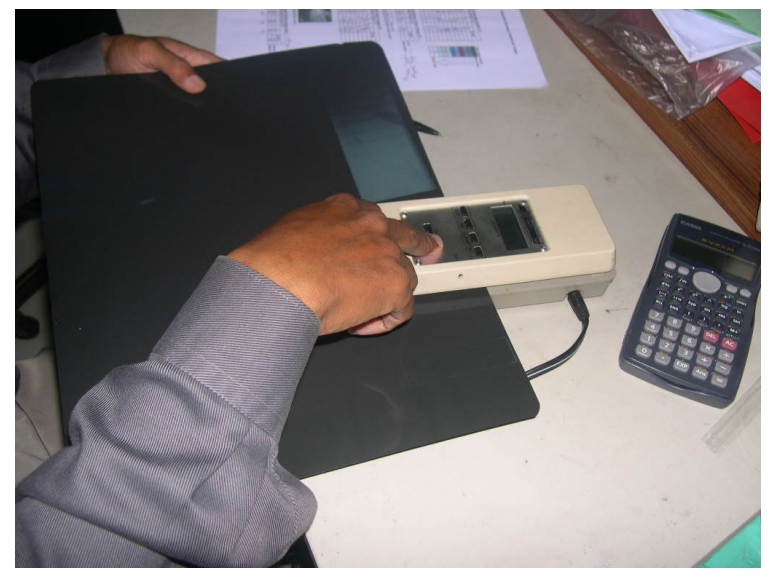

**Gambar 3**. Pengambilan data film radiograf *stepwedge* menggunakan densitometer

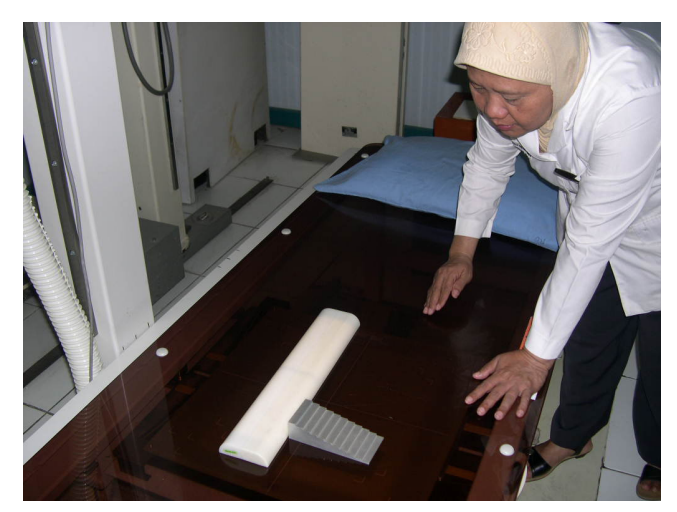

**Gambar 4**. Setting pemotretan Stepwedge di Bagian Radiologi RS Dr. Kariadi Semarang

lam format DICOM pada *workstation* yang ada pada sistem CR. Berikutnya pencetakan file radiograf pada film sehingga membentuk film radiograf untuk dianalisis guna mengukur tingkat kehitaman film. Pengukuran DO terhadap ketebalan citra pada film radiograf *stepwedge* dilakukan dengan menggunakan perangkat ukur densitas optis berupa densitometer, seperti ditunjukkan pada Gambar 3. Setelah diperoleh data hasil pengukuran DO terhadap ketebalan *stepwedge*, dibuat kurva karakteristik yang merupakan fungsi DO vs tebal step.

Sedangkan prosedur pembuatan file radiograf *stepwedge* dan pengukuran densitas optis dengan perangkat lunak berbasis Matlab hasil rekayasa adalah sebagai berikut:

*Stepwedge* diekspose dengan sinar–x diagnostik dengan menggunakan sistem radiografi CR, sehingga terbentuk citra laten pada *image plate*. Kemudian dengan scanning pada *image plate* menggunakan scanner dari sistem CR diperoleh file citra yang bisa ditampilkan pada layar monitor. File radiograf disimpan dalam format DICOM pada *workstation* yang ada pada sistem CR. File radiograf jenis DI-COM pada *workstation* sistem radiografi CR ini diubah menjadi file jenis BMP atau JPEG agar bisa disalin pada CD, untuk dianalisis dengan perangkat lunak Matlab pada PC yang lain. Analisis file radiograf jenis JPEG atau BMP menggunakan perangkat lunak berbasis Matlab, sehingga diperoleh data hasil pengukuran berupa angka-angka *Grey Level* (GL) terhadap ketebalan *stepwedge*, dibuat kurva karakteristik fungsi GL vs tebal step. Selanjutnya adalah membandingkan hasil pengukuran DO meng-

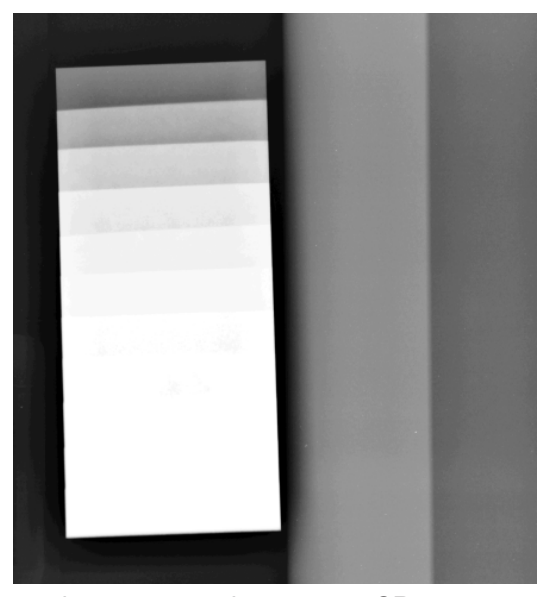

**Gambar 5**. Radiograf stepwedge menggunakan system CR

gunakan densitometr dan menggunakan *perangkat lunak* berbasis Matlab.

## **HASIL DAN PEMBAHASAN**

Pemotretan dengan sinar-X dilakukan di Bagian Radiologi RS Dr. Kariadi Semarang. Setting pemotretan stepwedge dengan system radiografi di Bagian Radiologi RS Dr. Kariadi Semarang ditunjukkan pada Gambar 4. Eksposi atau paparan menggunakan kV = 50 dan mAs = 5, pesawat sinar-X merk Siemens Multimobile 200 mA, dengan FFD = 100 cm, dan  $E_i$  = 1650.

Setelah dilakukan ekspose sinar-X pada *stepwedge*, ambil *image plate* kemudian lakukan scanning pada system CR, sehingga diperoleh file radiograf stepwedge yang disimpan pada *workstation* dalam format DICOM. File radiograf bisa dicetak pada film seperti halnya film radiografi konvensional, untuk kemudian diukur densitas optisnya menggunakan densitometer. File radiograf juga bisa disalin pada CD untuk kemudian bisa dianalisis menggunakan PC dengan perangkat lunak berbasis Matlab, analisis ini bisa dilakukan diluar system CR. Gambaran atau citra radiograf *stepwedge* ditunjukkan dalam layar monitor seperti pada Gambar 5.

Pengukuran densitas optis (DO) dilakukan dengan densitometer optis di Laboratorium Radiologi Politekes Tembalang Semarang. Hasil pengukuran pembacaan data DO dapat ditunjukkan pada Tabel 1.

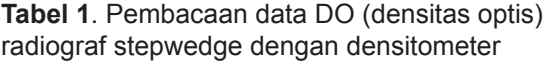

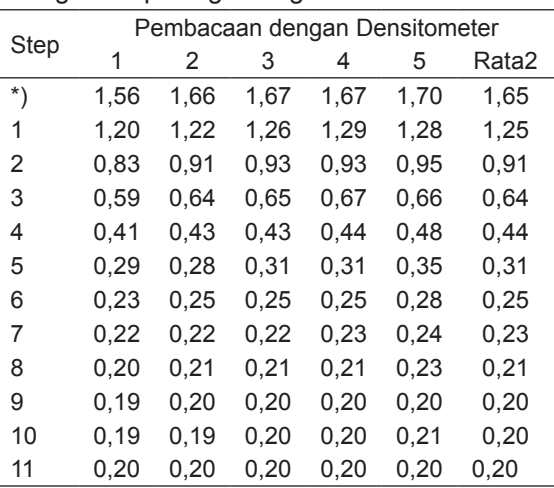

\*) Pembacaan densitometer tanpa obyek (udara)

Step 1 sampai 11 (Tabel 1) adalah step ketebalan *stepwedge* dari ketebalan paling tipis (radiograf gelap) sampai paling tebal (radiograf terang atau putih). Setiap step diukur sampai 5 kali, sehingga hasil pengukuran setiap step diperoleh nilai pembacaan densitas optis (DO) rata-rata.

Data hasil pada Tabel 1 menunjukkan adanya step (yang menggambarkan ketebalan yang meningkat secara gradual) dan nilai pembacaan pada densitometer pada step 1, 2, 3, s.d 11 (menggambarkan nilai DO pada lokasi step 1, 2, 3, s.d 11). Sedang pembacaan ratarata menggambarkan nilai DO rata-rata dari

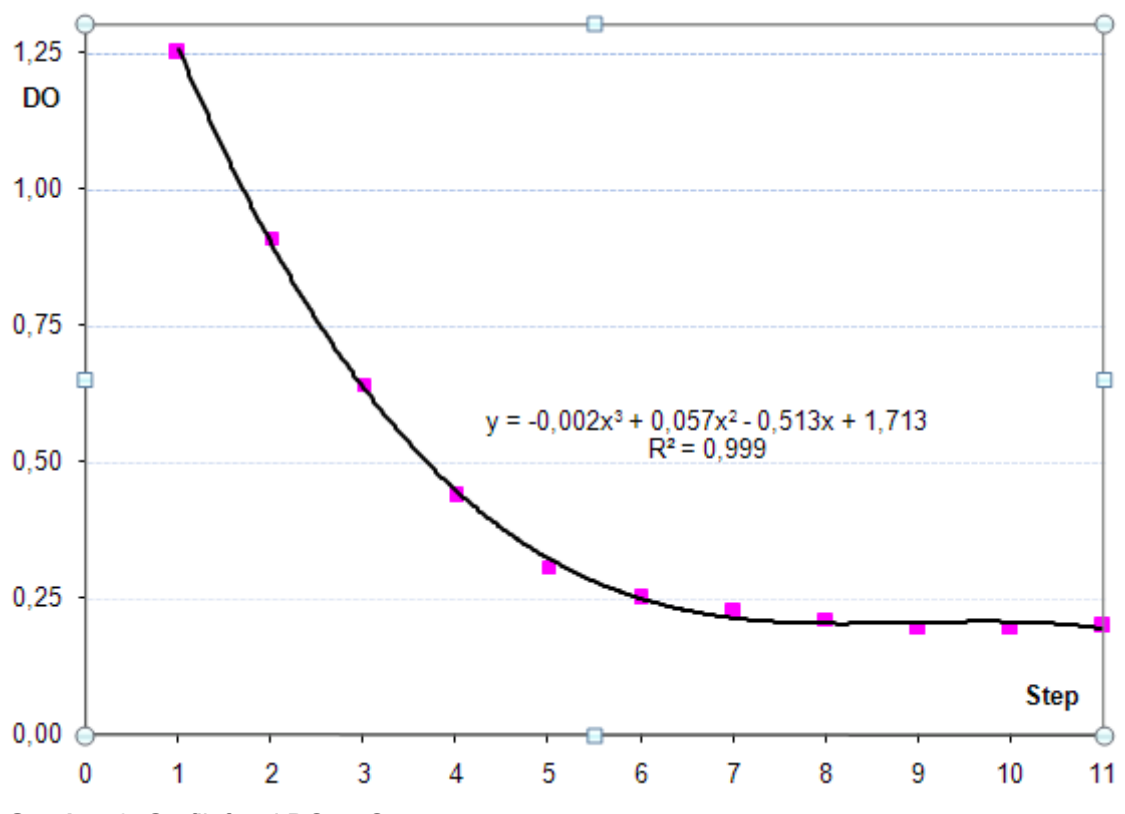

**Gambar 6**. Grafik funsi DO vs Step

pembacaan 1 s.d 11. Hasil analisis ini dapat digrafikkan sebagai grafik fungsi DO vs step, seperti ditunjukkan pada Gambar 6. Grafik tersebut membentuk pola polynomial dari fungsi DO vs step, yang bisa dinyatakan secara matematis sebagai:

y = -0,002x $^3$  + 0,057x $^2$  - 0,513x + 1,713 dengan  $R^2$  = 0.999

Pengukuran densitas optis (DO) dengan menggunakan perangkat lunak berbasis Matlab dilakukan di Laboratorium Fisika pada FMI-PA UNNES Semarang. Pengukuran ini dilakukan dengan cara menyalin file dari *workstation* system CR pada *Compact Disk* (CD) untuk dianalisis dengan perangkat lunak hasil rekayasa, sehingga analisis bisa dilakukan dengan PC di mana saja. Hasil analisis menggunakan perangkat lunak berbasis Matlab diperoleh nilai *mean* (rata-rata) dari *grey level* (GL), Standard deviasi, histogram dan nilai GL setiap koordinat (x,y). Sedang Hasil pengukuran pembacaan data DO radiograf stepwedge menggunakan GL dapat dilihat pada Tabel 2.

**Tabel 2**. Pembacaan data DO radiograf GL *stepwedge* dengan *Perangkat lunak* berbasis Matlab

| step | GL     | GL/GL,   | Log(G<br>Gl |
|------|--------|----------|-------------|
| 0    | 46.73  | 1        | 0           |
| 1    | 81.27  | 0.574997 | -0.24033    |
| 2    | 1127   | 0.414641 | -0.38233    |
| 3    | 144.56 | 0.323257 | $-0.49045$  |
| 4    | 172.85 | 0.270350 | -0.56807    |
| 5    | 203.02 | 0.230174 | -0.63794    |
| 6    | 218.83 | 0.213545 | $-0.67051$  |
| 7    | 231.35 | 0.201988 | -0.69467    |
| 8    | 235.38 | 0.198530 | $-0.70217$  |
| 9    | 238.43 | 0.195990 | $-0.70777$  |
| 10   | 240.71 | 0.194134 | $-0.71190$  |
| 11   | 240.75 | 0.194102 | -0.71197    |

Data hasil pada Tabel 2 menunjukkan adanya step (yang menggambarkan ketebalan yang meningkat secara gradual) dan nilai

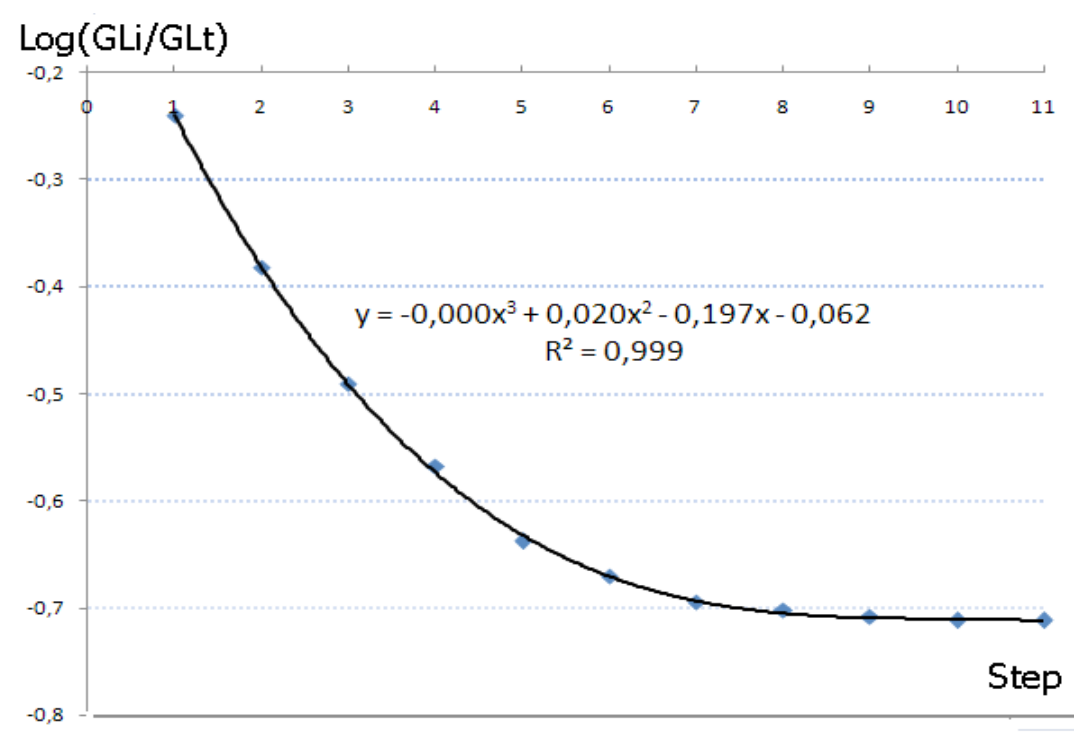

**Gambar 7**. Grafik fungsi *Log(GL/GL<sub>i</sub>)* vs Step

pembacaan tingkat keabuan (*grey level* – GL) menggunakan *perangkat lunak* berbasis Matlab hasil rekayasa (menggambarkan nilai *GL* untuk setiap step). Hasil analisis ini dapat digrafikkan sebagai grafik fungsi *Log(GL/GL<sub>t</sub>)* vs step, seperti ditunjukkan pada Gambar 7. Grafik tersebut membentuk pola polynomial nilai *Log(GL/GL<sub>t</sub>)* vs step, yang bisa dinyatakan secara matematis sebagai:

y = - 0,000x $^3$  + 0,020x $^2$  + 0,197x + 0,062 dengan  $R^2$  = 0,999

Pada Gambar 6 dan 7 terlihat bahwa step 1 s.d 4 merupakan bagian garis lurus, dengan nilai *Log(GL/GL<sub>t</sub>)* menggunakan perangkat lunak Matlab berturut-turut dari -0,24033, -0,38233, -0,49045, dan -0,56807, sedang nilai DO menggunakan densitometer adalah 1,25, 0,91, 0,64 dan 0,44. Nilai DO menggunakan GL dan densitometer ini sesuai dengan pola kecenderungan hasil pengukuran pada panduan penggunaan *Gammex aluminium stepwedge* (Anonymous 1985). Kedua pengukuran tersebut mempunyai korelasi yang linear dengan persamaan  $y = 2,117x + 1,690$  dan koefisien korelasi  $R^2$  = 0,995.

Kegiatan ini memberikan alternatif lain, suatu penemuan metode baru pengukuran densitas optis melalui nilai-nilai GL menggunakan perangkat lunak berbasis Matlab. Metode mengukur DO ini tanpa menggunakan densiometer seperti yang lazim dilakukan pada pengukuran DO umumnya, sehingga metode ini terjangkau oleh semua lapisan pengguna sistem radiografi, terutama dalam lingkup pembelajaran radiografi digital.

### **PENUTUP**

Dari pembahasan hasil penelitian dapat disimpulkan bahwa densitas optis file citra radiograf *stepwedge* dengan bahan aluminium dapat diukur menggunakan *perangkat lunak* berbasis Matlab. Diperoleh hasil persamaan fungsi polynomial orde-3, yaitu y =  $-0,000x^3 +$  $0,020x^2 + 0,197x + 0,062$  dengan R<sup>2</sup> = 0,999

Metode pengukuran menggunakan *perangkat lunak* berbasis Matlab pada system radiografi CR ini dapat digunakan sebagai suatu alternatip metode baru pengganti densitometer optis yang mahal dan metode ini tanpa membutuhkan perawatan secara periodic yang rumit.

## **DAFTAR PUSTAKA**

- Anonymous. 1985. *Gammex Aluminum Stepwedge – Stepwedge User's Guide*, *Quality Control in Diagnostic Radiology*.
- Anonymous. 2006. *Acceptance testing and quality control of photo-stimulable storage phosphor imaging system*. Report of AAPM Task Group

10.

- Cameron, J. R., Skrofonick, J.G. and Grant, R. M. 1999. *Physics of the body*. 2 Ed, Granville, Ohio.
- Chandrakant, M.S., Barthur, A., Kambadakone, A., Narayanan, N., Rajagopal K. V. 2011. Computed Radiography Image Artifacts Revisited. *AJR*. 196:W37–W47. doi:10.2214.
- Fosbinder, R. A. and Kelsey, C. A. 2001. *Essential of radiologic science*. McGraw-Hill, Medical Publishing Division, New York.
- Kusminarto, Suparta, G.B., Supardiyono, B. dan Bagaswoto. 1996. *A noise reduction and image correction for inhomogenity of x-ray beam in a digital fluoresence x-ray radiography system*. Preceeding, The international conf. on microelectronics, Bandung.
- Lanca, L. and Sila, A. 2009. Digital radiography detectors-A technical overview: Part 1. *Radiography*. 15:58-62. (jadi 8)
- Linuma, G., Ushio, K., Ishikawa, T., Nawano, S., Sekiguchi, R., Satake, M. 2000. Diagnostic of Gastric Cancers: Comparison of Conventional Radiography and Digital Radiography with a 4 Million-Pixel Charge-coupled Device. *RSNA Radiology*. 214;497-502.
- Rowlands, J. 2002. The physics of computed radiography. *Phys Med Biol*. 47:R123-66.
- Schaetzing, R. 2003. Computed radiography technology. In: Advances in digital radiography: RSNA categorical course in diagnostic radiology physics. *RSNA*. p. 7-22, Chicago.
- Susilo, Sunarno, Azam, M. dan Anam, C. 2009. *Rancang bangun sistem pencitraan radiografi digital untuk pengembangan layanan Rumah Sakit Daerah dalam pelaksanaan otonomi daerah dan desentralisasi*. Laporan penelitian Penelitian Unggulan Strategis Nasional, tidak diterbitkan – Dikti, Jakarta